#### Inge Heuvel - van Schaijck --- Online

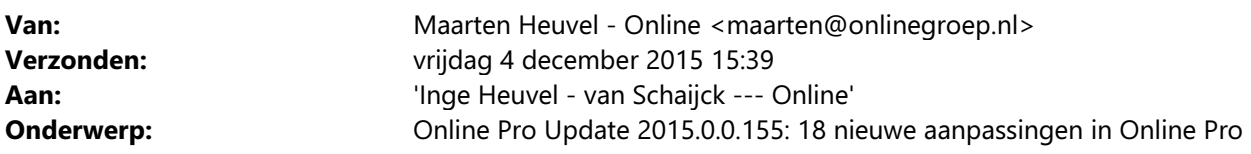

Beste Online Pro Gebruikers,

In de update van Online Pro vandaag hebben we een aantal aanpassingen in Online Pro doorgevoerd. Mocht u zelf suggesties hebben of andere zaken waar u in het Online Pro pakket tegenaan loopt kunt u deze gerust doorsturen via het "Printscreen-knopje" naar onze helpdesk. Wellicht kunnen wij de suggestie indien mogelijk doorvoeren in het Online Pro pakket. U kunt deze update ophalen door in het menu Systeem voor Synchroniseren te kiezen.

#### Identificatie Gegevens uitgebreid

Bij de Identificatie Gegevens is er het tabblad Inloggegevens bijgekomen om inloggegevens van klanten te kunnen administreren.

Je kunt verschillende soorten Inlog categorieën aanmaken met inloggegevens en een korte omschrijving. Dit is zowel mogelijk bij de Identificatie Gegevens in het cliëntenscherm als bij de Identificatie Gegevens in het maatschappijscherm.

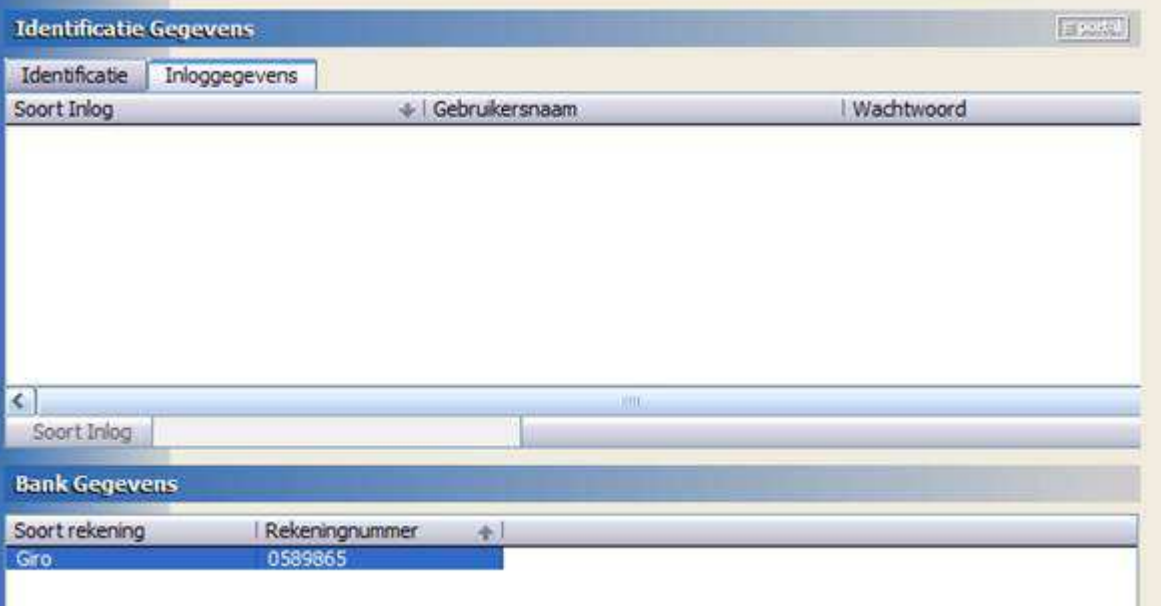

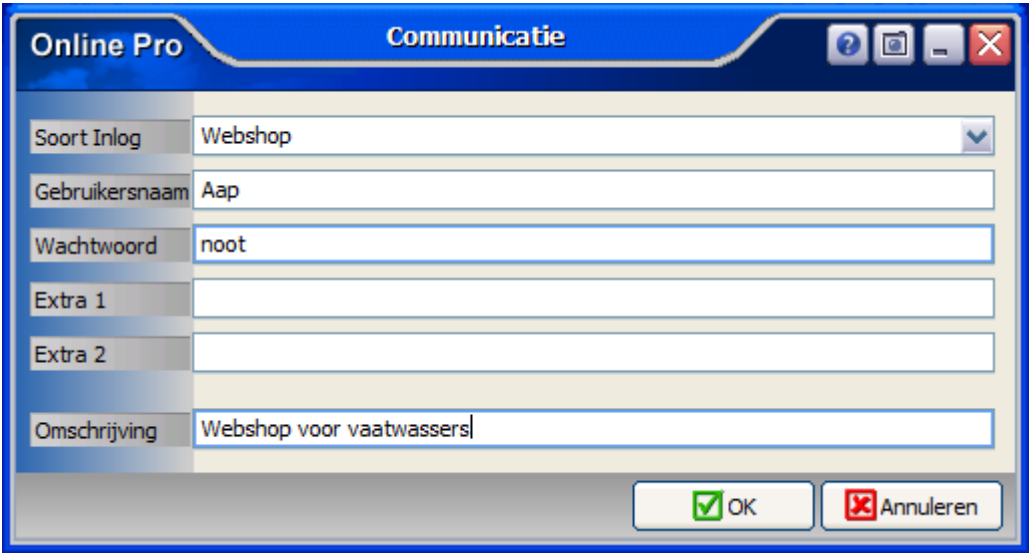

### Verzekerde Som/Persoon scherm uitgebreid

In het scherm Verzekerde Som/Persoon bevindt zich nu een recalculatie mogelijkheid. Hierbij vul je het Premiebedrag in. Het Premiepercentage wordt dan hieruit gededuceerd.

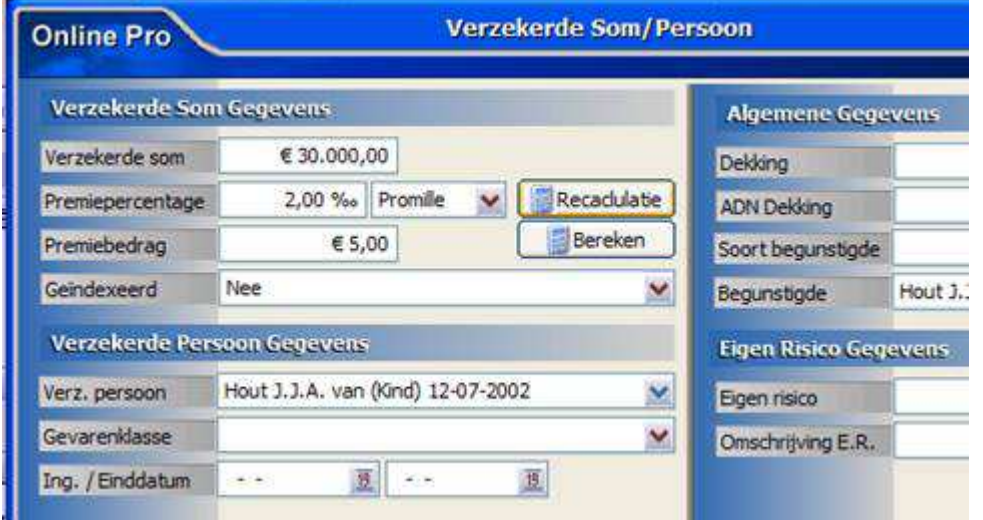

## Bancaire productschermen uitgebreid

De Bancaire productschermen waar uit gekozen kan worden is uitgebreid met de schermen Lijfrente en Banksparen.

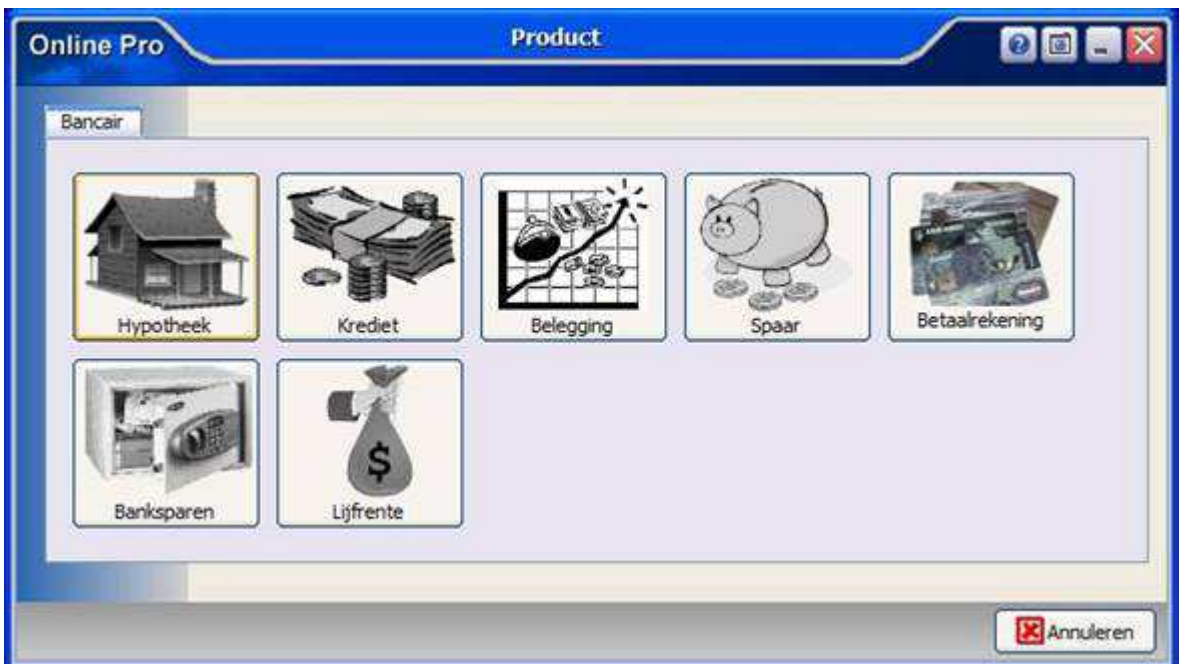

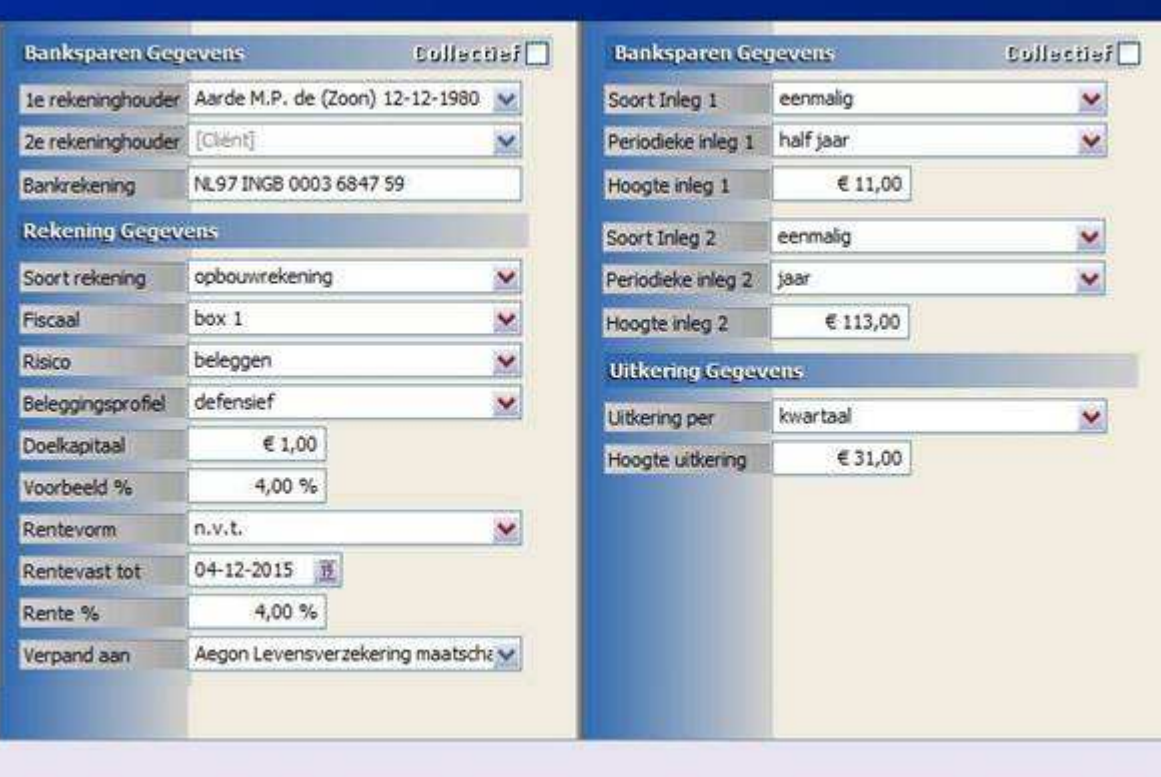

# Claimen versus niet claimen scherm uitgebreid

De knop "Naar dossier" is toegevoegd aan het "Claimen versus niet claimen" scherm.

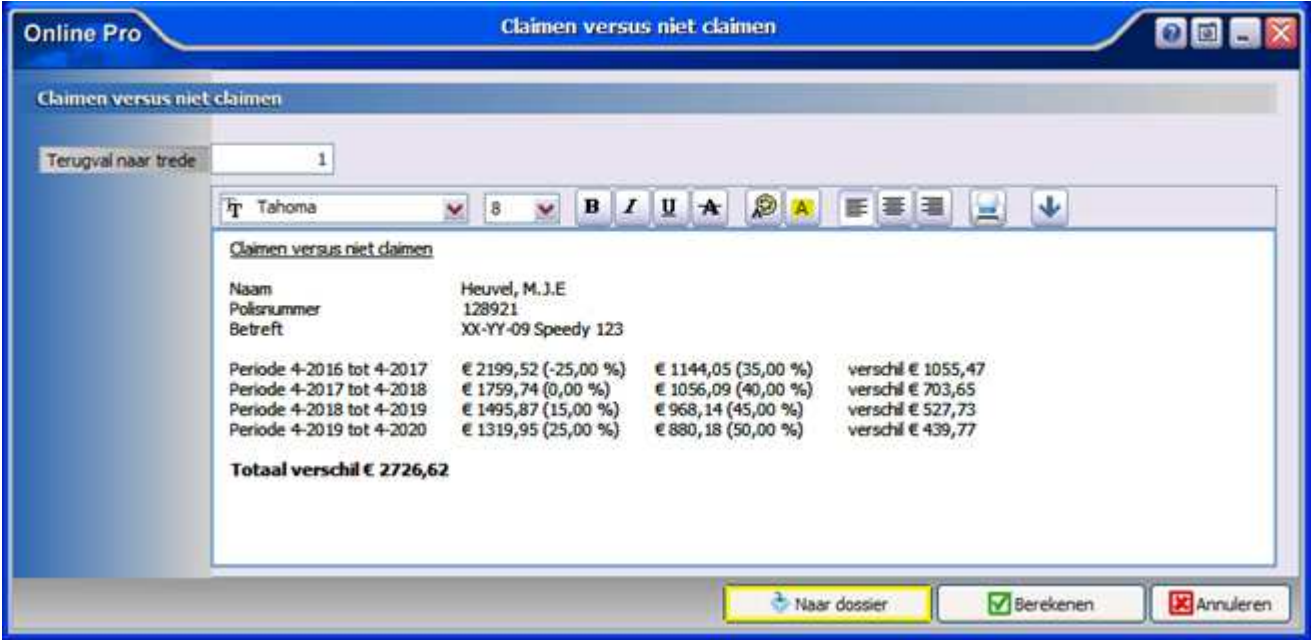

## Scherm P-Views ophalen/koppelen uitgebreid

De klantnaam zoals de maatschappij deze in de PMB en PPR berichten door geeft, is in de kolom Info zichtbaar. Dit geldt alleen voor nieuw opgehaalde berichten en niet voor eventuele berichten die al opgehaald zijn.

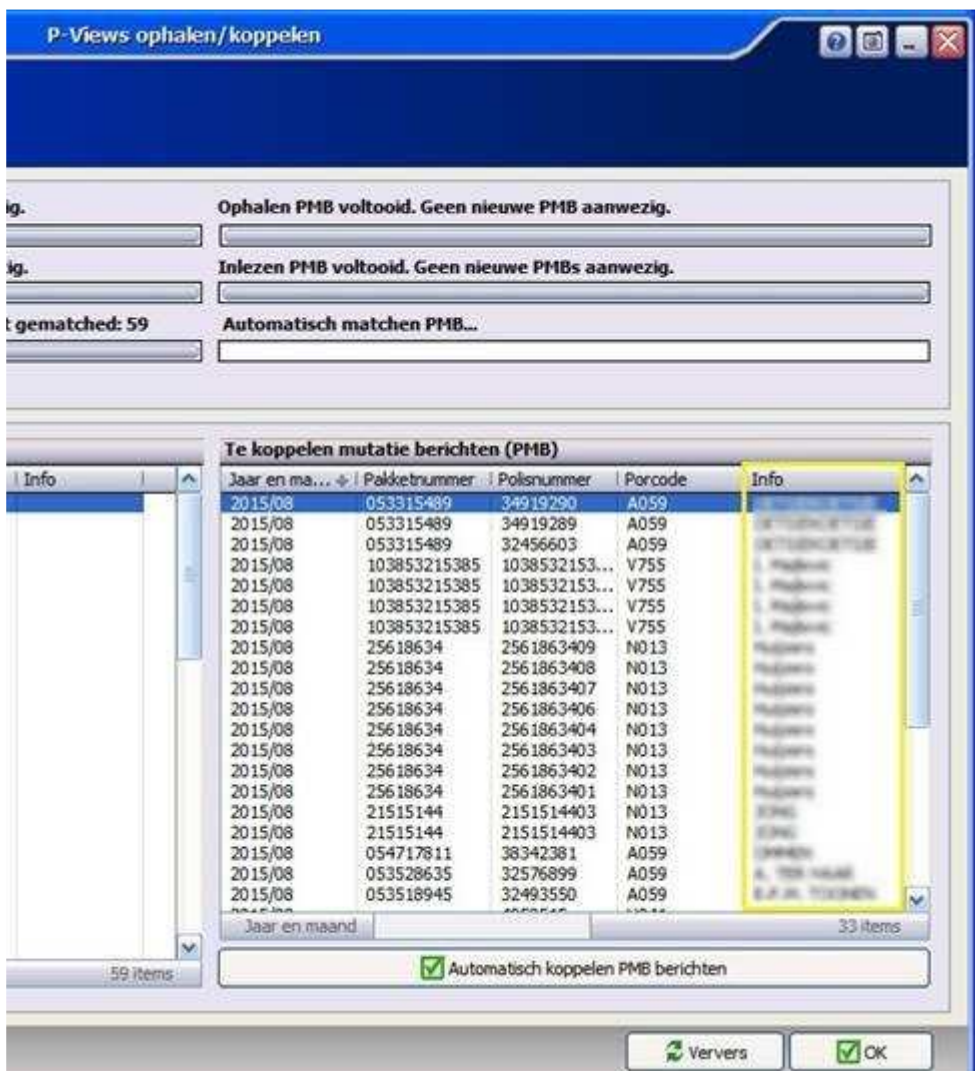

#### Mutatie-overzicht: extra kolom

De kolom Polisnummer is toegevoegd aan de kolommen.

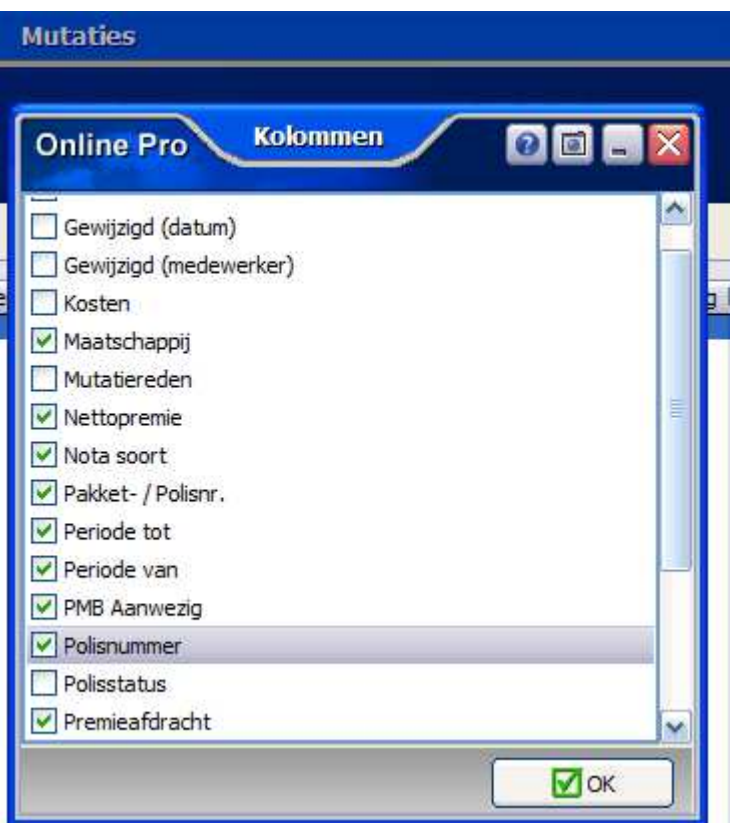

## Mutatie-overzicht: Prolongatiemutaties bewerken

Prolongatiemutaties zijn nu in het Mutatie-overzicht na te bewerken in plaats van dat je telkens terug moet naar het tabblad Prolongatie-Mutatie onder de polis.

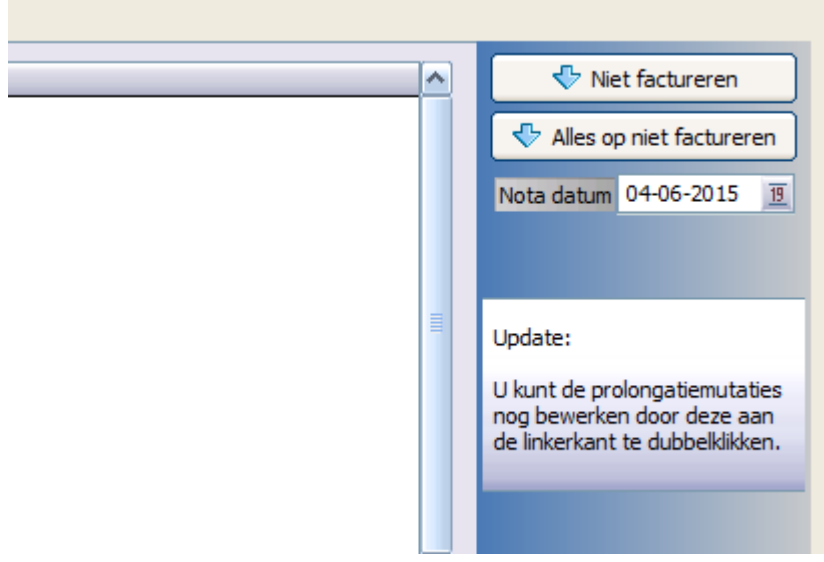

Standaard instellingen – Behandelaar uitgebreid

De mogelijkheid om een standaard Behandelaar te kiezen is uitgebreid met de Agenda. Bij het toevoegen van een afspraak in de Agenda komt deze behandelaar standaard bij Aanwezigen te staan.

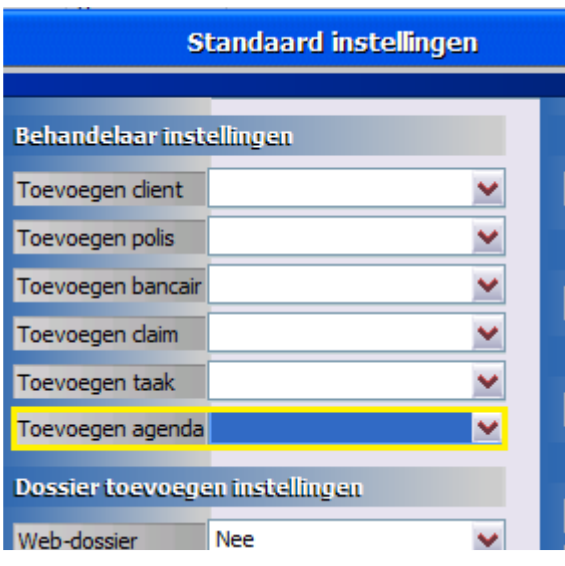

## Factuur Instellingen: cursieve reclametekst

In het Factuur instellingenscherm kun je de reclametekst cursief maken, zodat deze meer op valt op de nota.

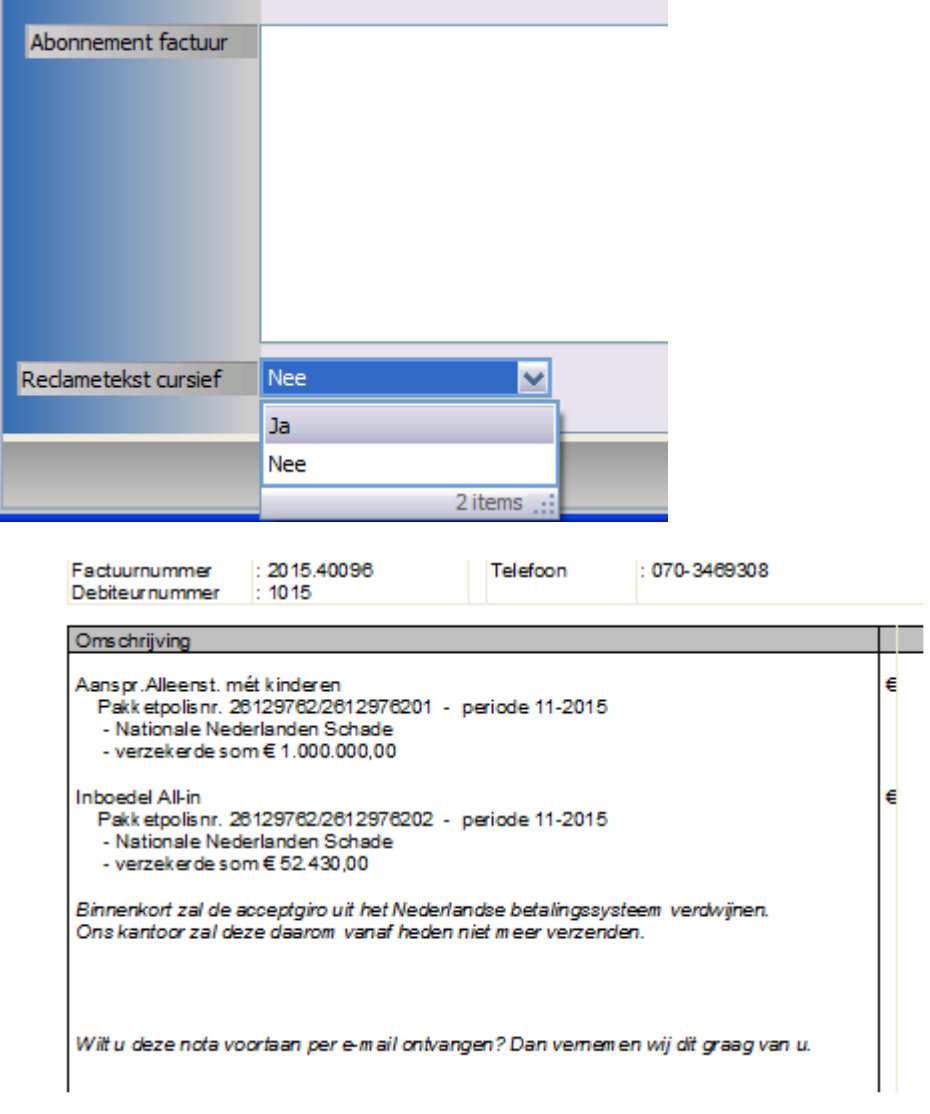

### Gebruikersbeheer: Extra recht

Het gebruikersrecht "Factuur verwijderen" is toegevoegd aan de Abonnement rechten in gebruikersbeheer. Deze kan net zoals de andere rechten per gebruiker ingesteld worden.

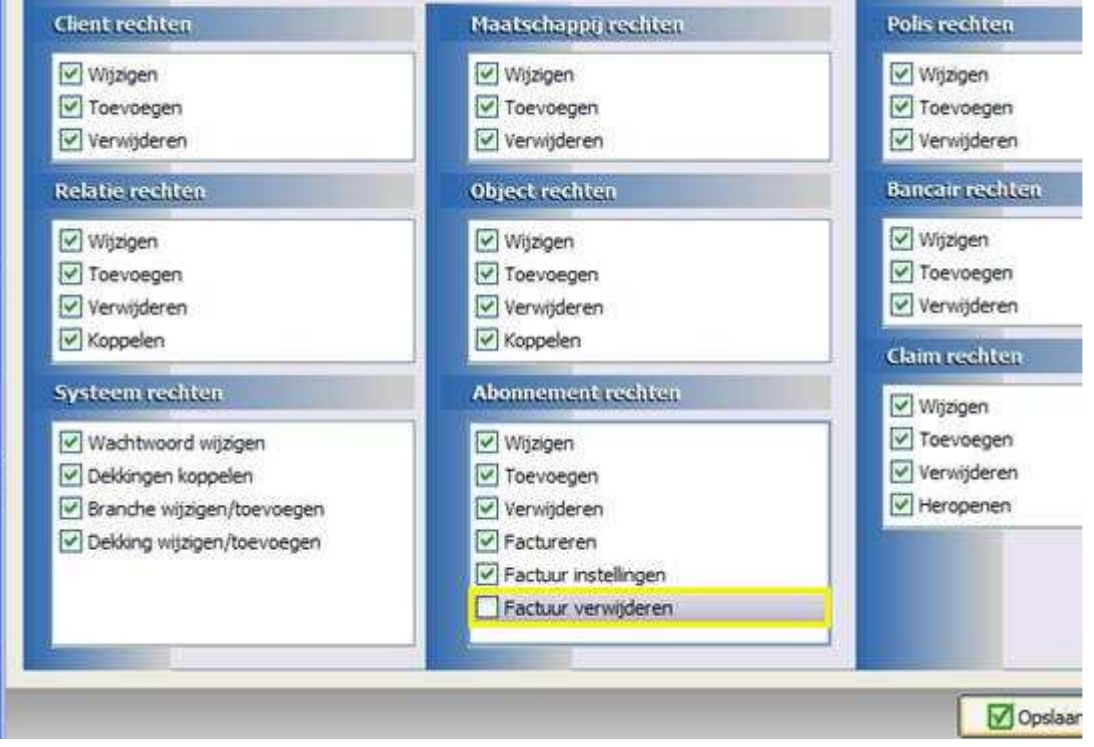

#### Gebruikersbeheer – Extra info regel

De rubriek "Extra info regel" is toegevoegd aan de Gebruikersbeheer. Hiermee is een info regel zoals: "Werkzaam op maandag en woensdag", standaard in te stellen en te gebruiken als samenvoegveld in correspondentie brieven.

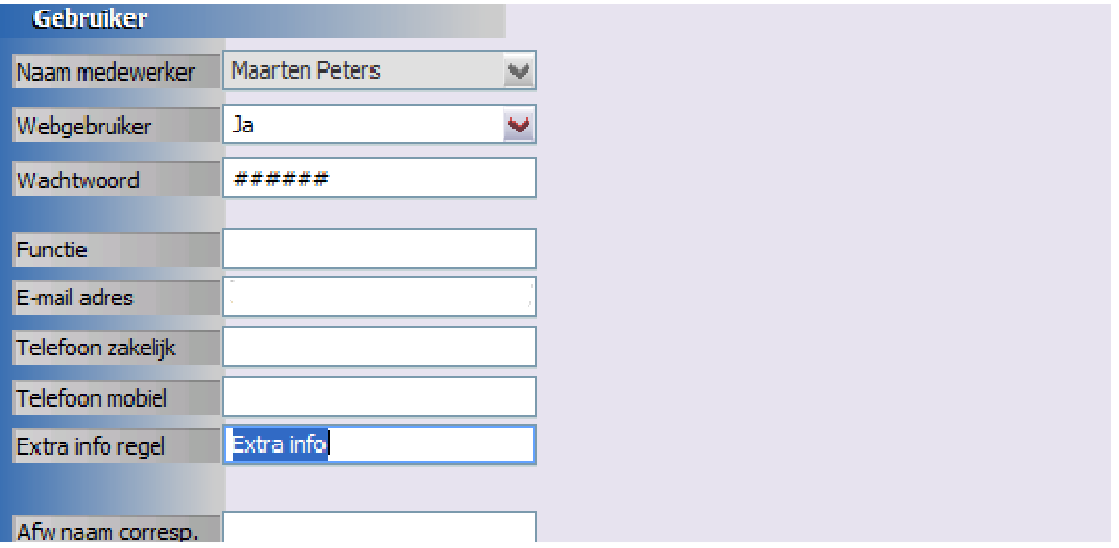

### Taken uitgebreid

De knop "Direct" is toegevoegd aan de Herinnerdatum/tijd in het Taken invoerscherm. De herinnering voor deze taak zal bij de betreffende Behandelaar meteen omhoog komen. Dit kan handig zijn bij telefonische terugbel verzoeken en dringende taken.

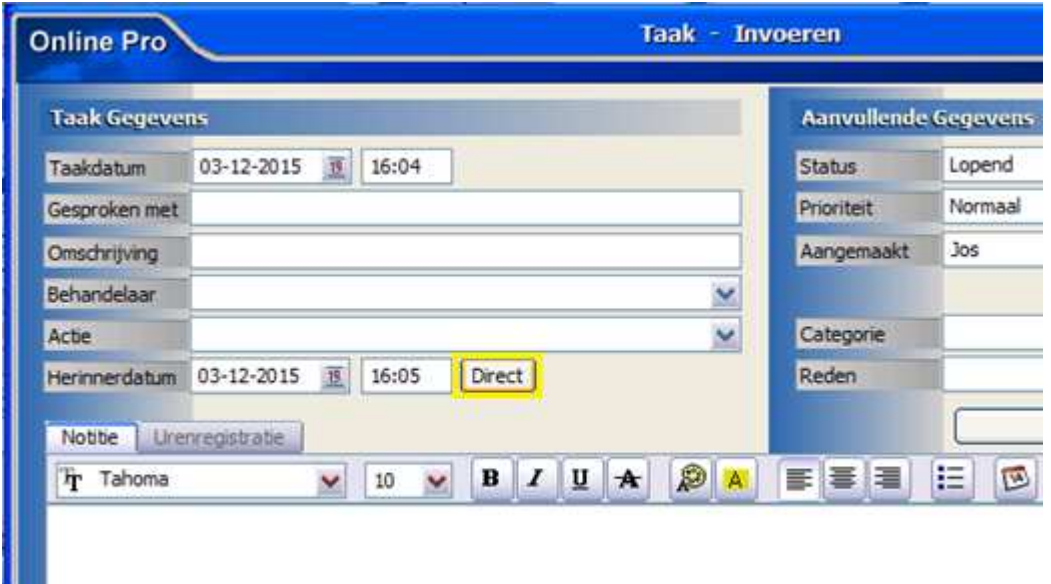

#### Taken verplaatsen

Ħ.

De knop "Verplaatsen" is toegevoegd, zodat taken verplaatst kunnen worden naar elke niveau: cliënten/polissen/relaties/maatschappijen etc. Dit betekent dat je vanuit elke willekeurig niveau de taak kan toevoegen,

waarna je deze verplaatst naar het juiste niveau.

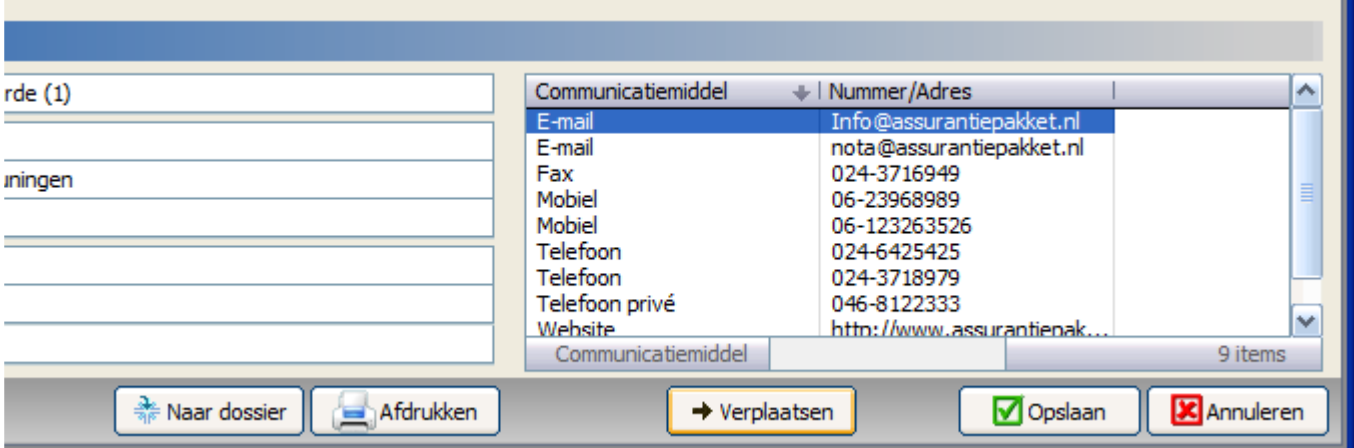

## Cliëntenscherm - Tabblad Planning uitgebreid

In het tabblad Planning in het cliëntenscherm kunt u onderaan kiezen om standaard alle afspraken te laten zien. Voorheen kon u alleen de cliënt afspraken kiezen, waarbij afspraken gemaakt in een polis, claim of bancair product, niet zichtbaar waren.

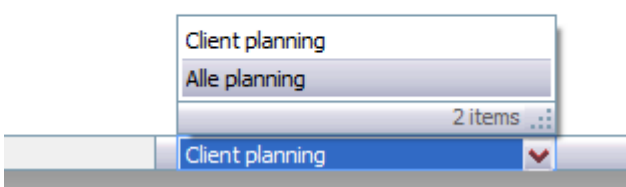

## Agenda uitgebreid

In de Agenda is de knop Heden toegevoegd. Hiermee ga je met één klik naar de huidige datum.

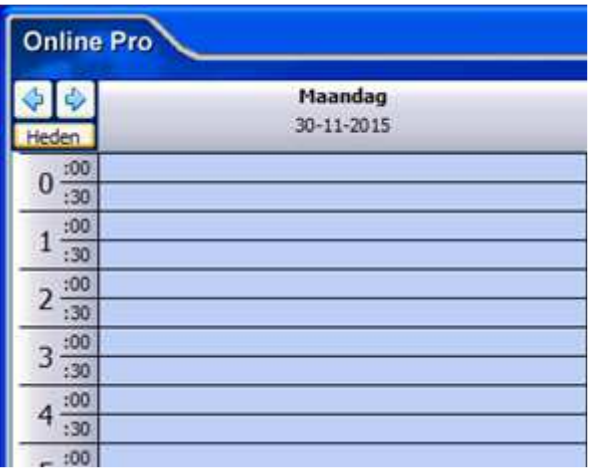

#### Correspondentie – Functies samenvoegvelden uitgebreid

In een standaard brief kun je de functie leggen op het samenvoegveld Nummer/Adres (C), zodat een website zonder http:// wordt getoond. Standaard wordt dit namelijk samengevoegd.

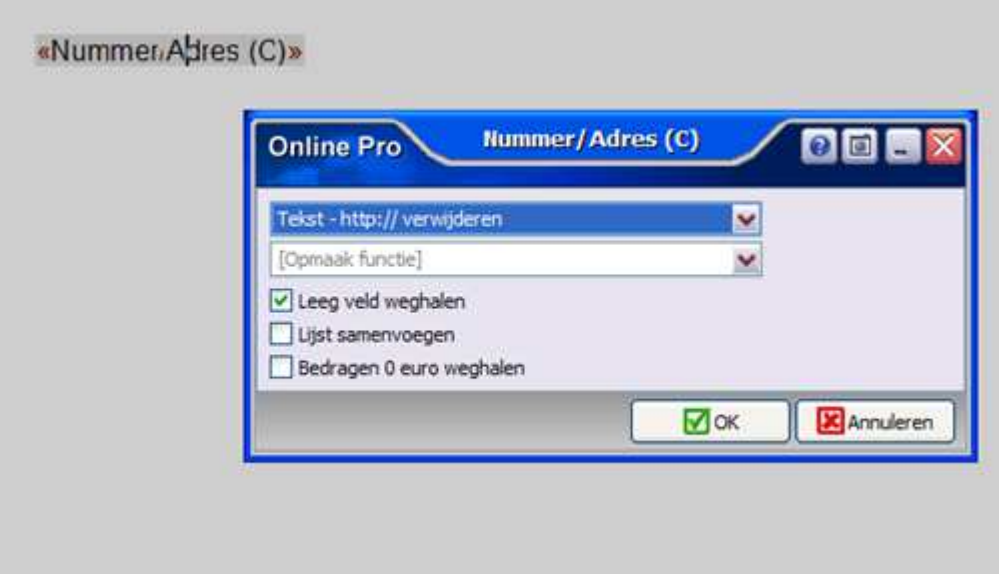

#### Correspondentie – Afwijkend E-mail onderwerp uitgebreid

In de correspondentie is ''Kenteken'' als een afwijkende E-mail Onderwerp er bij gekomen. Dit kan handig zijn als herkenning voor de klant dat het om een autopolis gaat.

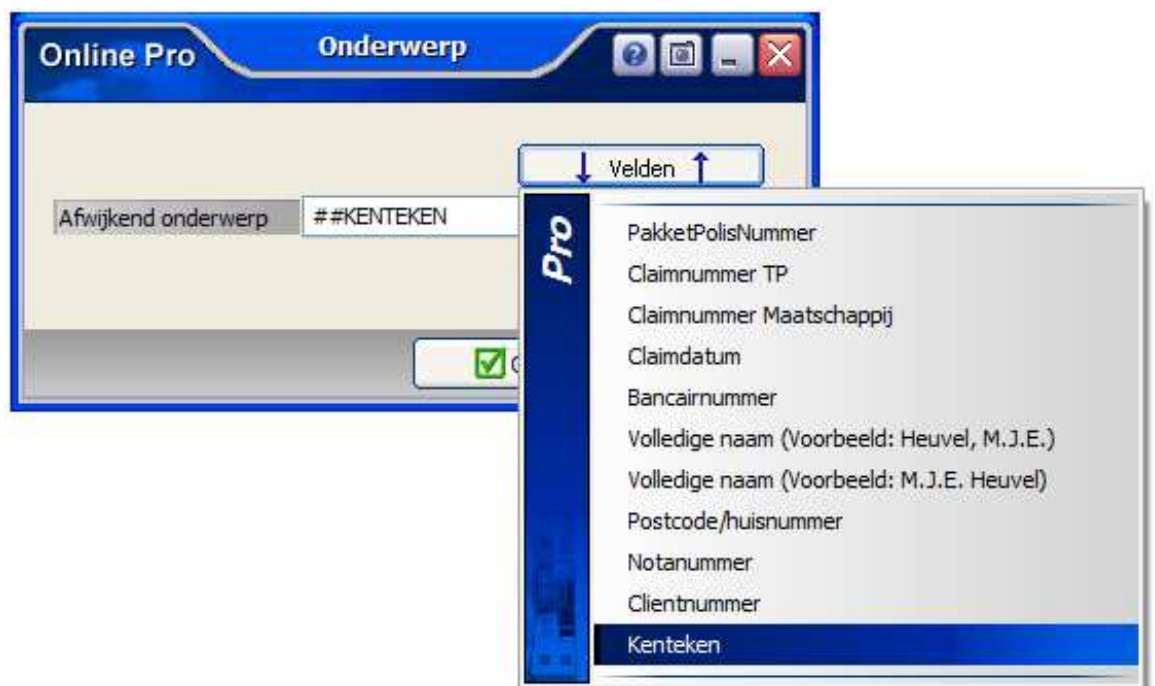

#### E-Mail Postvak In - Nieuwe sneltoetsen

De volgende sneltoetsen zijn toegevoegd om te kunnen gebruiken in het E-Mail Postvak In.

Ctrl+K = Koppelen Ctrl+R = Beantwoorden Ctrl+Shift+R = Allen Beantwoorden Ctrl+F = Doorsturen Ctrl+N = Nieuw Ctrl+P = Afdrukken F9 = Verzenden/ontvangen

Mochten er nog vragen zijn naar aanleiding van bovenstaande verneem ik dat graag.

Met vriendelijke groet,

Maarten Heuvel Online Software - Online Webart

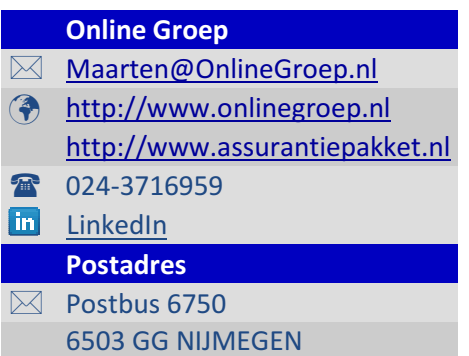